- 1. Sous l'onglet **Fichier** du ruban, sélectionnez **Nouveau**.
	- Choisissez le thème
- 2. Cliquer sur créer

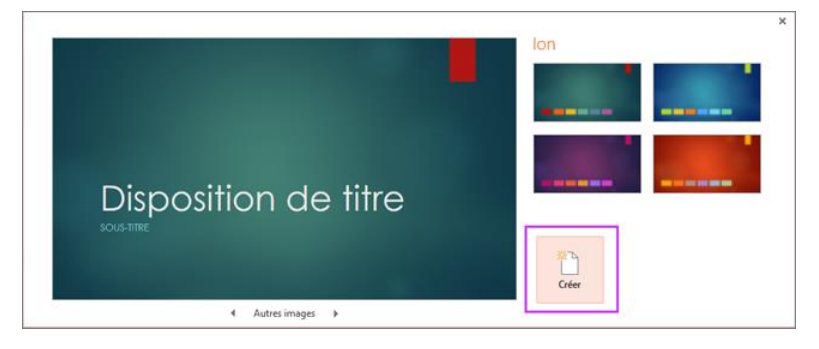

- 3. Insérer une nouvelle diapositive
	- Sous l'onglet Accueil

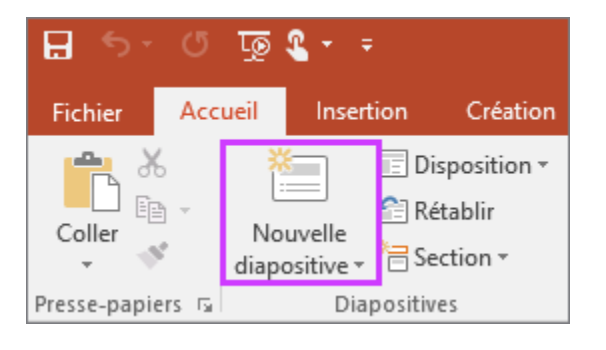

4. Ajouter du texte

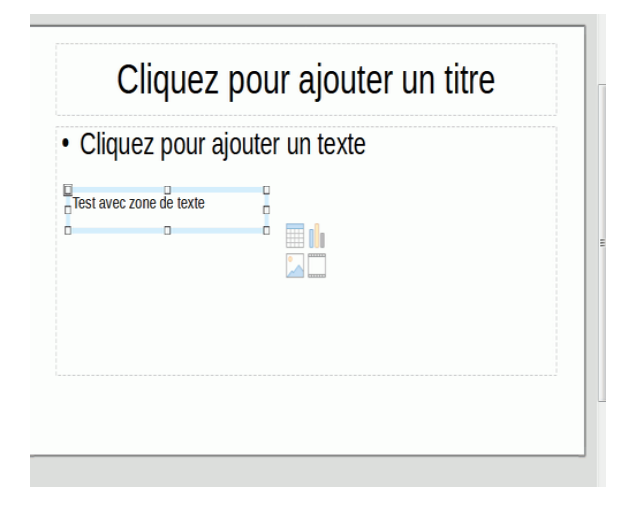

- Vous pouvez ajouter un tableau, une image ou un graphique
- 5. Ajouter des commentaires
	- Dans le bas de la fenêtre, cliquez sur **Notes**  $\frac{1}{2}$  Notes

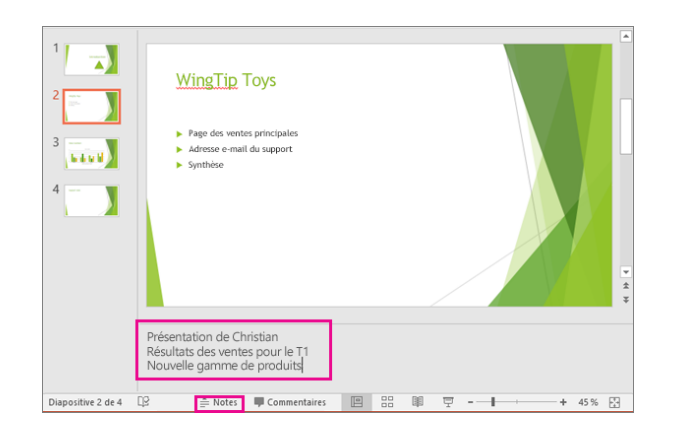